## **Joining the 'NW Region of U3As' Facebook Group**

## **You will need:**

- a computer with an internet connection
- an email account set up and ready to send and receive emails.

Create an account

## **Stage A: Create a Facebook account – the process is a lot easier if you create a Facebook account before you try to join the U3A group**

- 1. On your web browser type the address http://www.facebook.com
- facebook Create an account Facebook helps you connect and share with the people in your life. It's free and always will be.  $\mathbf{r}$  $1 - 1 - 1$ Last Name First Name ்ட  $\frac{1}{2}$  $-0.7$ Your email address  $\mathbf{L}$  $\mathbf{R}$  $\mathbf{R}$ ä. Re-enter email addre New Pa Day  $\bullet$  Month  $\bullet$  Year  $\boxed{\bullet}$  Why do I Female Male

2. ' Sign Up' opens the page

 2. Enter the minimum details on the page shown: These are your name, email address, password, and date of birth

IT DOESN'T HAVE TO BE YOUR REAL AGE BUT IF IT IS YOU CAN HIDE IT

PRESSS GREEN BUTTON to create an account

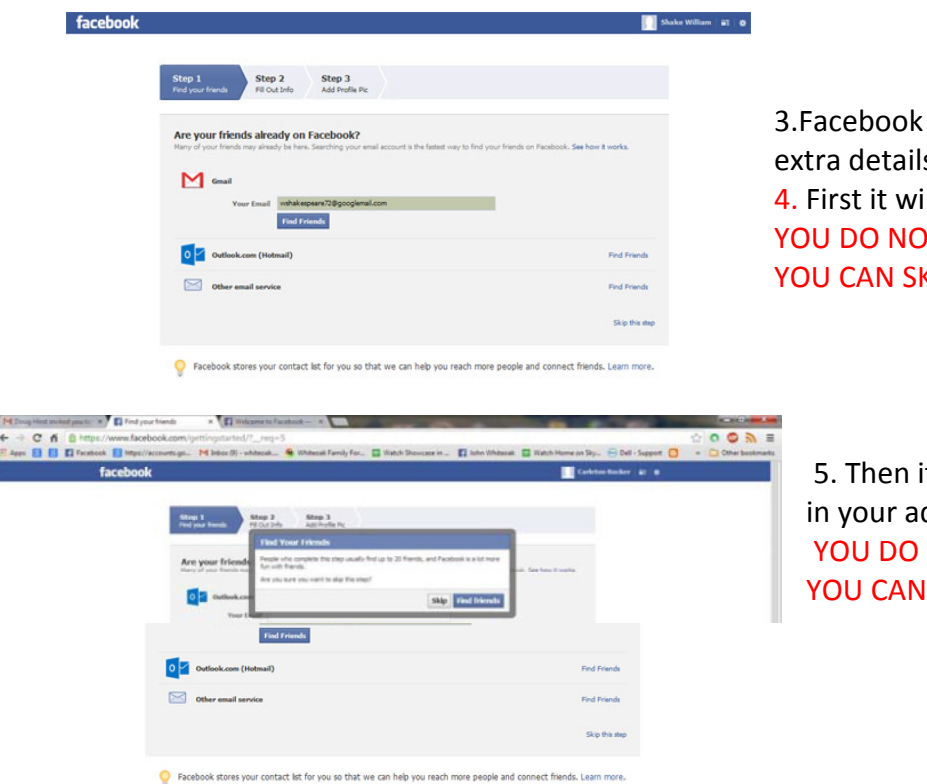

3.Facebook will then prompt you to add extra details 4. First it will prompt you to add Friends. YOU DO NOT NEED TO DO THIS YOU CAN SKIP THIS PAGE

 5. Then it will prompt to look for Friends in your address book. YOU DO NOT NEED TO DO THIS YOU CAN SKIP THIS.

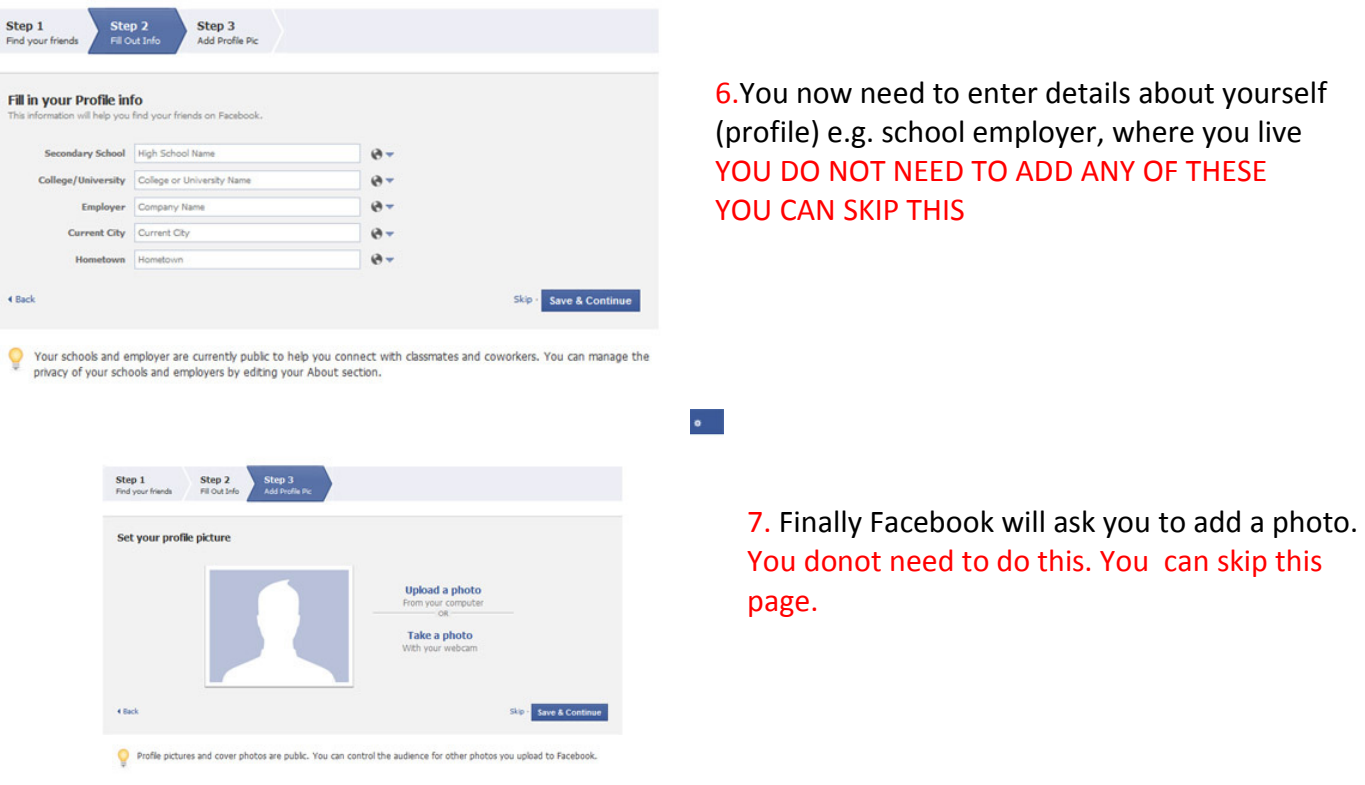

8. You will then see this screen to show that you have completed your Facebook registration.

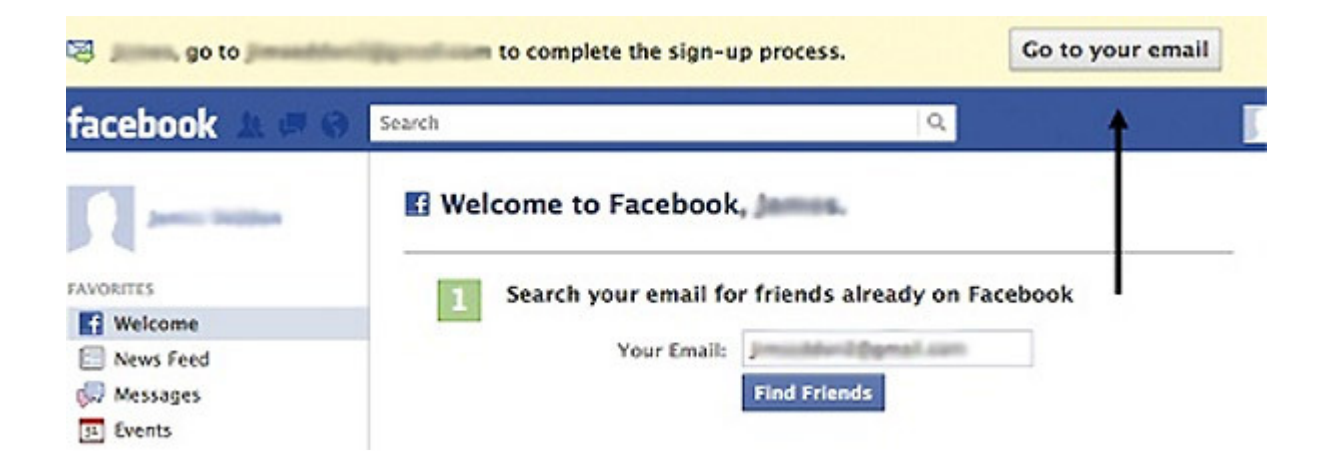

9. From this point you can the progress with joining the 'NW Region of U3As' facebook page.

## **Stage B – Joining the 'NW Region of U3As' Facebook Group**

1. The Group is called "NW Region of U3As"

2. Send an email to:

a. carleyjenny@gmail.com or nwu3anews@gmail.com

3. You will then be sent an invitation to join the group. Please look for the email to arrive:

The email will be from "noreply" from Facebook and the subject will be "Jenny Carley invited you to the Facebook Group "NW Region of U3As"

Please do not lose this email. Once you have been invited we can't send a repeat invitation